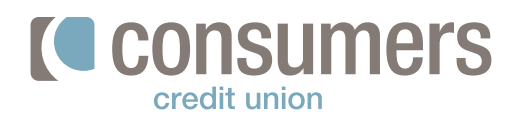

### **How to pay a loan from**   $\overline{a}$ **an outside account**

Follow these steps to pay your Consumers loan from an outside account. Making a payment from an **outside account** will take 3-5 days for the payment to post once the account is established.

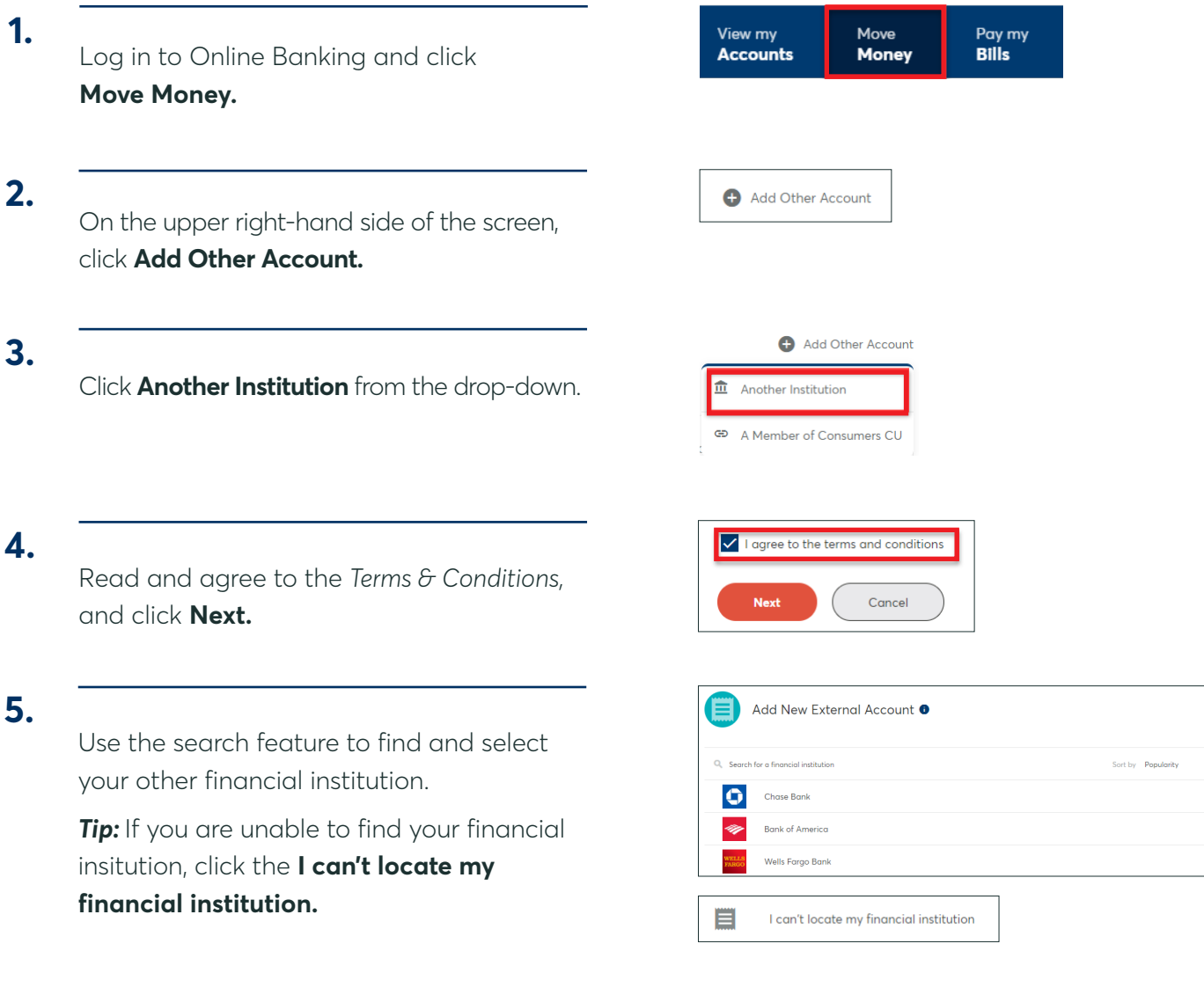

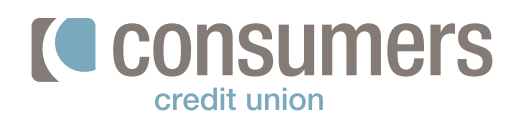

## **How to pay a loan from an outside account (cont.)**

#### **6. Add New External Account** Enter the following pieces of information: Account Nickname **Routing Number**  $\bullet$ **MSFCU • Routing Number** Ш **• Account Number Account Numbe** Re-Enter Account Number **External Account • Account Nickname** Account Type O Checking O Savings O Loan **• Account Type 7.** Connect Cancel Click **Connect. Security Validation 8.** Select a security verification code delivery To protect the security of your account, please select a delivery method for your validation method from the dropdown, and click code, then enter the 6-digit number to continue. **Send Code. Delivery Method Phone Number Text Message**  $............26$  $\checkmark$ **Send Code** Verification Code **9.**  $A03273$ Enter the **Verification Code,** and click **Next.** From: <u>no-reply@mail.onlinebanking.consu</u><br>Sent: Wednesday, May 20, 2020, 3:15 PM<br>To: Name Once an outside account is set up, two small trial **10.**o. ישוות<br>**ubject:** [EXT]Your external account is ready for verification deposits will be sent to your new external account consumers within 1-3 days. You'll receive either an email or text credit union C. Consumers CU: notification, depending on your alert preferences, ternal Account Ready for Verification Your Fifth Third Bank (OH) from Consumers when those deposits are made. external account is ready Dear Name, for verification. Please log .<br>Your Fifth Third Bank (OH) external account is ready for verifi in to Online Banking, click Once received, go to **Manage other Accounts** under Move Money then Manage Thanks Your friends at Consumers<br>Contact Us | Privacy | 800.991.2221 **Move Money,** and click on the new outside account. Other Accounts to verify your trial deposits. Then click on the **Verify Trial Deposits** button and enter the trial deposit amounts. You will now be able to transfer money to pay your loan.

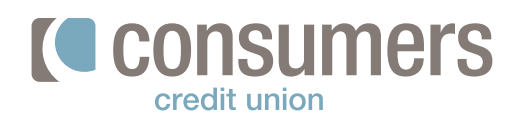

# **How to pay a loan from an outside account (cont.)**

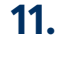

Click **Make a New Transfer.**

### **12.**

In the "New Transfer" window:

- Select the external account to pay **From**
- Select the loan account to be paid **To**
- Enter **how much you would like to pay.**  Several options are available depending on your loan product.

*Note:* For non-regular payment amounts, select *other* first and then enter the payment amount.

• Choose **when** the transfer will occur.

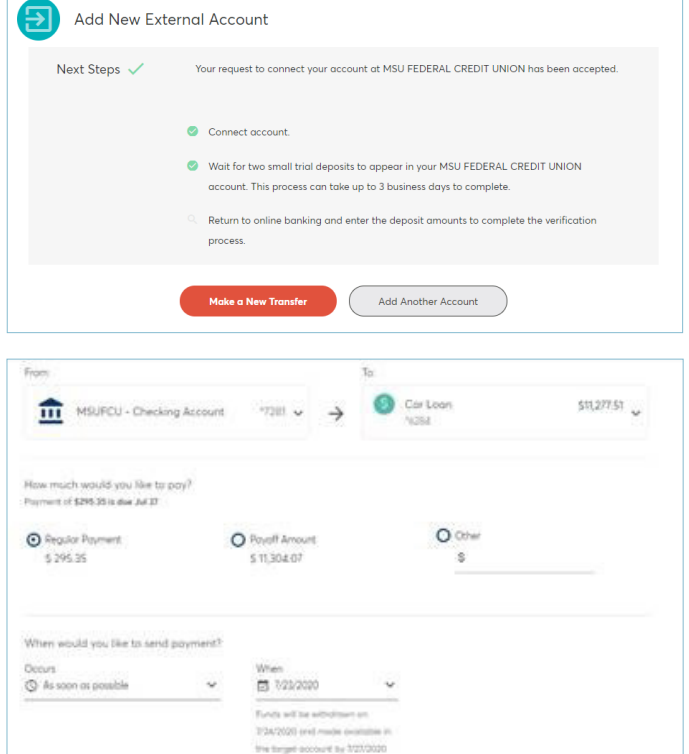

*Note:* Electronic transfers take a few days to process.

**Important:** Making a payment with an outside account takes 3-5 days to post. Please make sure your funds will be available by the appropriate target date. If not, please use the pay by debit card option.

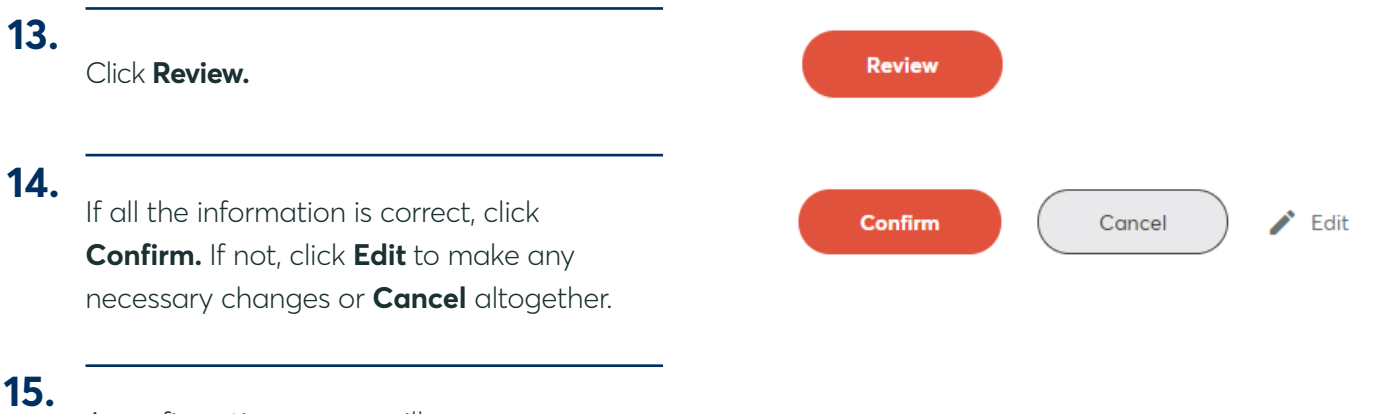

A confirmation screen will appear.